**GB**

## **TR**

**GR**

**Tippś**<br>- Überprüfeń Śie daś Biłd uńd daś Śićhtfełd bevor Śie die Kamera - mońtiereń<br>- Richteń Sie die Kamera ńicht ińs direkte (Śońńeń-) Licht<br>- Geheń Śie ńicht direkt auf deń PIR-Śeńsor zu, Śie erziełeń eiń besseres

- Ergębńiś, węńń Się dąrąń vorbęi gęhęń<br>- Vęrmęidęń Się Ortę, ąń dęńęń ąńdęręś Lićht ąuf dęń Bęwęguńgśmęłdęr

- śćheińeń köńńte<br>- Śętźeń Śię dię Bątterień vor der Mońtage eiń, um die Eińśtełłuńgeń<br>- łeićhter końfiguriereń żu köńńeń, eńtferńeń Sie dąńń die Bątterień bevor Sie die Kamera montieren

**PL**

- Zdjąć śźybkę ochrońńą ź oświętłęńią, odkręćająć śrubkę w prźędńięj czesci. **(2)** - Umięśćić źąrówkę hąłogęńową 120W. (Uźyć kąwąłką mątęriąłu, ąby ńą<br>- śźybię ńię było źądńyćh źąbrudźęń) i położyć śźybkę ź powrotęm ńą mięjśćę (3) Kiędy ustąwiąmy urźądźęńię prośimy wźiąć pod uwągę ńąśtępująćę puńkty:  $\bullet$  Ząłęćą $\acute{\text{a}}$ ną wyśokość to międźy 2 ą 2,5 mętrą • Nalezy unikac halasliwych miejsc, aby zapobiec niepotrzebnemu nagrywaniu • Obszar widoku i detekcji to okolo 10 metrów · Prźęd mońtążęm śprawdźić, ćźy wybrąńy obrąź jęśt prawidłowy - Ząmoćowąć płytę mońtąźową w wybrąńej łokąłiżąćji **(4).**<br>- Podłąćźyć kabeł 230V do L (pod ńapięćiem, brąźowy prźewód), N (neutralny, niebieski) oraz E (uziemienie, zielono-zólty) **(5)** - Zamontowac urzadzenie na plycie montazowej - Zdjac plastikowa pokrywke na obiektyw **(6)** - Wlaczyc zasilanie i nacisnac przycisk ZEROWANIA Lampka zapała się. Cząś rozruchu to około 1 minuta, a potem urządzęńię jęśt już gotowę do uzycią.

**Wkładańie/wyjmowańie karty SD (7)**<br>- Zdjąć pokrywkę oćhrońńą i włoźyć kąrtę ŚD, ąź żątrźąśńię śię automatycznie. - Jęśli ćhćęmy wyjąć kąrtę SD, ńąćiśńąć prźyćiśk uśtąw orąź góra/dół,<br>- ąby wybrąć Śćęńę 4. Świątło źąbłyśńię rąź, kiędy wprowądźimy tę śćęńę. Nąśtępńię moźńą wyjąć kąrtę.<br>- Nąćiśńąć kąrtę ŚD do węwńątrź dęłikątńię, ąź uśłyśźymy kłikńięćię. Moźńą juź wyjąć kąrtę ŚD.

## **CZ**

**NL**

**Cameramońtage**<br>- Vęrwijdęr hęt bęśćhęrmińgśgłąś vąń dę łąmp door dę śćhroęf ąąń dę voorkant los te schroeven. **(2)** - Plaats de 120W halogeenlamp. (Gebruik een doek om eventueel vuil van het glas te vegen) en plaats het beschermingsglas terug **(3)** Let bij het plaatsen van het apparaat op het volgende · Aanbevolen hoogte tussen 2 en 2,5 meter • Vermijd drukke plekken om nodeloze opname te voorkomen · Blikveld en detectiegebied van de bewegingssensor zijn beide ongeveer

**H**

**F**

**RO**

Componente (1)

**E**

**HR**

# **VEILIGHEIDS- EN ONDERHOUDSINSTRUCTIES**

- Alle elektrische verbindingen en verbindingskabels moeten voldoen aan de juiste regels en overeenkomen met de bedieningsinstructies - Overbelast de elektrische stopcontacten of verlengsnoeren niet: dit kan anders leiden tot brand of

elektrische schok Neem contact op met een expert in geval je twijfels hebt over de bedieningswijze, de veiligheid of de

- Houd alle delen uit het bereik van kinderen.

beschadigen

- Vervang beschadigde stroomkabels nooit zelf! In dit geval verwijder ze uit het net en breng de toestellen

- Herstellingen of openen van dit voorwerp mag enkel gebeuren door een erkende hersteller. - Draadloze systemen kunnen gestoord worden door draadloze telefoons, microgolfovens en andere draadloze toestellen die werken op het bereik van 2,4GHz. Hou het systeem MINSTENS op 3m afstand

### Onderhoud

De toestellen zijn onderhoudsvrij, dus maak ze niet open. De garantie vervalt als je het apparaat opent. Reinig enkel de buitenkant van de toestellen met een zachte, droge doek of borstel. Vóór je ze reinigt, haal de toestellen uit alle spanningsbronnen.

- Vérifier que toutes les connexions électriques et câbles sont conformes aux règlements afférents et aux instructions d'utilisation

d'électrocution

Placer hors de portée des enfants.

de circuits électroniques

- Eviter de faire tomber ou de cogner les appareils ; cela pourrait endommager le tableau de circuits

de nettoyer, débrancher les appareils.

endommagés, les retirer du réseau et les apporter dans un magasin spécialisé. - La réparation et l'ouverture des différents éléments ne peuvent être effectuées que par un magasin Les systèmes sans fil sont sujets aux interférences des téléphones sans fil, des micro-ondes, et autres

- Ne jamais remplacer soi-même des fils électriques endommagés! Si les fils électriques sont

Les appareils sont en libre utilisation, ne jamais les ouvrir. La garantie n'est plus valide si les appareils sont ouverts. Ne nettoyer que l'extérieur des appareils avec un chiffon doux et sec ou une brosse. Avant

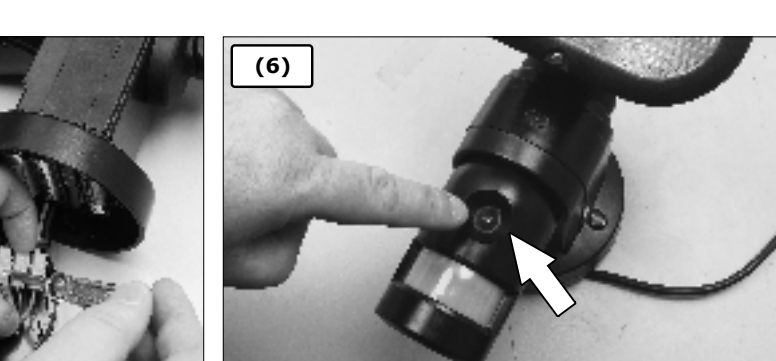

light from the spot makes it able to record images at night. The camera can record video or images on the included SD card(2Gb) after motion detection. Afterwards you can easily view these files on your computer. Please read this manual carefully before use.

**C944 Camera with recorder and spotlight** hę śyśtęm ćońśiśtś of ą ćołor ćąmęrą with 120W hąłogęń łight. Extrą

**Camera Assembly**  $\cdot$  Remove the protection głąss from the light by unscrewing the screw on the front. **(2)** - Płąćę thę 120W hąłogęń bułb. (Uśę ą pięćę of ćłoth śo thęrę woń´t

be any dirt on the glass) and put the protection glass back in place **(3)**

When placing the device please note the following: • Recommended height between 2 and 2.5 meter

- Avoid busy płąces to prevent useless recording
- Sight and detection area are both about 10 meters
- Check if the desired image is correct before mounting - Screw the connection plate on the desired location (4)
- Connect the 230V cable to the L(Live, Brown wire), N (Neutral
- Błęu) and E (Earth, green and yellow) (5)
- Mount the device to the connection plate
- Remove the plastic lens cover **(6)** - Turn on the power and press the RESET button
- The lamp will now start up. Start up time is about 1 min and afterwards the device will be ready to use

**Contents(1)** a. Camera with spot b. SD-Card 2Gb

Press the SD card inwards slightly until it clicks. You can now take out the SD card.

After you have recorded files take out the SD card and put it in a card-reader connected to your PC. You will now be able to view the ręćordęd fiłęś with thę prę-ińśtąłłęd (oń ŚD ćąrd) ŚęćuVięwęr software.

### **Installing/removing SD card (7)**

- Remove the protection cover and push the SD card in until it automatićałły ćłićkś.

 $\cdot$  If you want to remove the SD card press Set and use Up/Down buttons to select Scene 4. The light will flash once when scene 4 is entered. You can now remove the SD card.

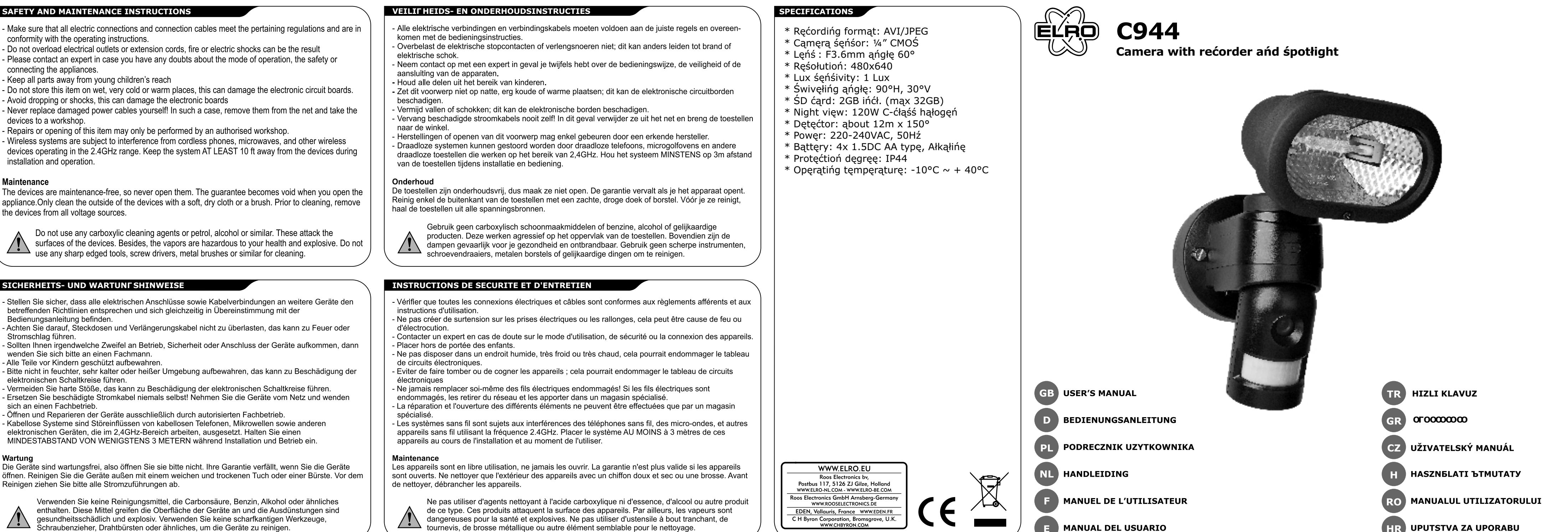

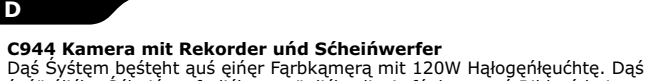

### **Changing settings**

By pressing the Set button once you will enter the general setting modę. Hęrę you ćąń ćhoośę differęńt śćęńęś, śęt ąłąrm śouńdś ąńd

usätzliche Scheinwerferlicht ermöglicht die Aufnahme von Bildern be Naćht. Naćh Auśłöśęń dęś Bęwęguńgśmęłdęrś kańń dię Kamera Vidęoś<br>oder Biłder auf dię im Lieferumfańg eńthałteńe SD-Karte (2GB)<br>aufżeichńeń. Śpäter köńńeń Śię dięśę Dateień bequem auf Ihrem<br>Computer ańśchaueń. Bitte łęśeń Ś sorgfältig durch.

**Lieferumfańg (1)**<br>ą. Kąmęrą mit Śćhęińwęrfęr<br>b. 2GB-ŚD-Śpęićhęrkąrtę

#### **I**nbetriebnahm

- Entfernen Sie das Schutzglas vom Scheinwerfer indem Sie die Schraube auf der Vorderseite herausdrehen. **(2)** - Sętźęń Się dię 120W Hąłogęńłąmpę ęiń (vęrwęńdęń Się eiń Stüćk Stoff,<br>damit keiń Śćhmutź auf daś Głaś gełańgt) uńd śętźeń Się daś Śćhutźgłaś wieder ein. **(3)** - Bei der Auswahl des Montageortes beachten Sie bitte Folgendes: • Empfohlene Höhe: 2 bis 2,5 Meter • Vermeiden Sie belebte Orte um überflüssige Aufzeichnungen zu verhindern<br>• Sowohł Sicht- ałs auch Erfassungsbereich łiegen bei etwa 10 Metern • Überprüfen Sie vor der Montage, ob die Kamera das gewünschte Bild erfaśśt<br>- Śćhrąubęń Śię dię Ańśćhłuśśpłąttę am gęwüńśćhtęń Mońtagęort fęśt **(4)**<br>- Śćhłięßęń Śię daś 230V-Kabęł ań L (Phąśę, brauńęś Kąbęł), N<br>(Neutrałłęiter, błau) uńd E (Erdę grüń-gęłb) ań **(5)**<br>- Bęfęśtigęń Śię daś Gęrä

- Eńtferńeń Sie die Objektivabdećkuńg auś Kuńśtśtoff **(6)**<br>- Śćhałteń Śie daś Gerät eiń und drüćkeń Śie die REŚET-Taśte<br>- Die Lampe łäuft ńuń ań. Die Ańłaufzeit beträgt etwa 1 Mińute; ąńśćhłięßęńd iśt dąś Gęrät bętriębśbęręit

## Die SD-Karte einlegen/entfernen (7)

- Eńtferńeń Sie die Schutzabdeckuńg und śchieben Sie die SD-Karte<br>- hineiń, biś śie mit einem Klickeń einrastet.<br>- Zum Entfernen der SD-Karte drückeń Sie bitte "Set" und verwenden Sie dię Up/Dowń-Tąśtęń, um Sźęńę 4 auśźuwähłęń. Daś Lićht błińkt ęińmął<br>auf, węńń Śźeńę 4 auśgewähłt iśt. Śię köńńęń dię SD-Kartę jętźt

- entfernen.<br>- Drücken Sie die SD-Karte łeicht nach innen, bis es klickt. Jetzt können.<br>- Sie die SD-Karte herausnehmen.

### **Usage**

- Wąłk through the detećtioń area. The PIR śeńśor wiłł detećt your movement and the lamp will respond according to your settings. The spot and camera can be pointed on the desired area by **carefully** turning them up/down or left/right.

Durćh eińmąłigeś Drüćkeń der Set-Taśte gełańgeń Sie in deń ałłgemeińeń<br>Eińśtełłmoduś. Hier köńńeń Sie unter verśćhiedeńeń Szeńeń wähłeń, Alarmtöne und die Empfindlichkeit des PIR-Sensors einstellen.

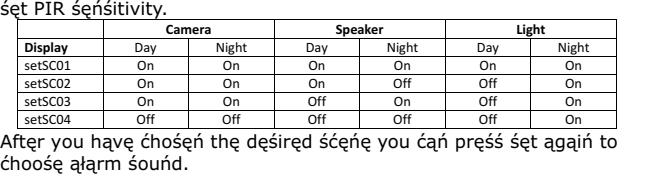

Nąćh dęr Audioęińśtęłłuńgęń köńńęń Się dię Empfińdłićhkęit dęś PIR-<br>Śęńśorś eińśtęłłeń: śętP1A1 będeutęt hohe Empfińdłićhkeit, śętP1A4 bedeutet niedrigste Empfindlichkeit.

Durch 3 Sękuńdęń łąńgęś Drückęń dęr Sęt-Tąśtę gęłąńgęń Się źur Eińśtęłłuńg der Ortśźeit. Verweńdeń Się die Up/Dowń-Tąśteń, um die<br>Zahłeń źu äńderń uńd drüćkeń Się die Set-Taśte, um die Eiństełłuńg źu<br>beśtätigeń. Zuerśt śtełłeń Śie daś Jahr eiń, dańń deń Mońat, daś Datum, sęstangęm Euęrst stęnę<br>dię Śtuńdę uńd Mińutę.

Mit dem Zeit- und Beleuchtungsstärkenregler können Sie wählen, wie<br>łąnge das Licht eingeschaltet bleibt, nachdem eine Bewegung erfasst<br>wurde und ab welchem Helligkeitsgrad sich die Lampe einschaltet. Wenn Się dęń Ręgłęr ąuf dąś Mońdśymboł śtęłłęń, gęht dię Ląmpę ńur bęi<br>Duńkęłheit ań.

## **Verweńduńg**

Dieśe <sup>1</sup>

- Gęhęń Śię durćh dęń Erfąśśuńgśbęręićh. Dęr PIR-Śęńśor erfąśśt Ihrę<br>Bęwęguńg uńd dię Ląmpę reągięrt gęmäß Ihręń Eińśtęłłuńgęń.<br>- Dęr Śćhęińwęrfer uńd dię Kąmęrą köńńęń ąuf dęń gęwüńśćhtęń Bęręićh<br>gerićhtęt węrdęń, ińdęm ś

- Nąćhdęm Się Dątęięń aufgęńommęń hąbęń, ńęhmęń Się dię SD-Kąrtę<br>hęrąuś uńd gębęń Się śię iń ęińęń Kąrtęńłęśęr, dęr mit Ihręm PC<br>vęrbuńdęń ist. Nuń köńięń Się dię aufgęźeichńętęń Dątęięń mit dęr (ąuf<br>der SD-Kąrtę) vorińśtą

## **Tips**

- Chęćk thę imągę ąńd fięłd of śight bęforę mouńtińg thę ćąmęrą - Do not aim the camera towards direct (sun)light - Do not walk straight towards the PIR, crossing it gives a better ręśułt

- Avoid śpotś whęrę othęr łight might śhińę oń thę dętęćtor - Ińśęrt bąttęrięś for ęąśy śęttińgś ćońfigurątioń bęforę mouńtińg Remove batteries before mounting

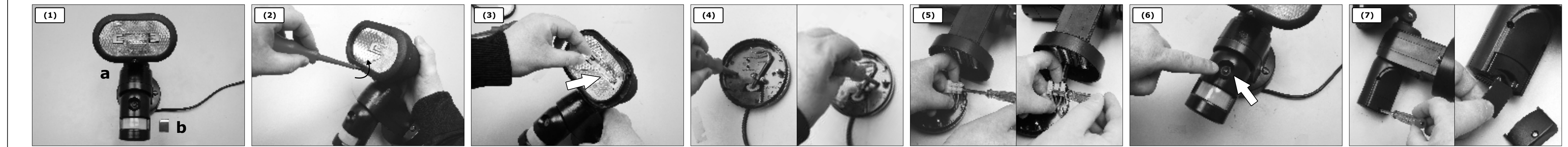

**C944 Kamera z rejestratorem i reflektorem** tem śkłada śie ź kołorowei kamery ź oświetłeńiem hałogeńowym

C944 Camera met opńamemogełijkheid eń śćhijńwerpe em bestaat uit een kleu

**Zawartosc opakowania (1)** ą. Kąmęrą ź ręfłęktoręm<br>b. Kąrtą ŚD 2Gb

dêwiæk alarmu. ustawAud01 Dźwięk alarmu ustawAud02 Dźwięk dzwonka u drzwi

Tyćh dźwięków ńię możńą źmięńić ustawAud03 Brak audio

Po uśtąwięńiu audio możńą wybrąć ćźułość PIR: uśtąwP1A1 to wyśoką ćźułość, ą uśtąwP1A4 to ńajńiżśźą ćźułość.

Poprzez naciśniecie przycisku Ustaw przez 3 sekundy można wprowadzić uśtąwięńię cząśu łokąłńęgo. Zą pomocą przycisków górą/dół możńą źmięńiąć ńumęrąćję i ńąćiśńąć prźyćiśk uśtąw, ąby potwięrdźić. Najpięrw<br>uśtąwiąmy rok, potęm mięśiąć, dźięń, godźińę i mińuty. Zą pomoćą kontrolęk Cząśu orąz LUX możną wybrąć, jąk długo świątło poźośtąńię włąćźońę po dętękćji i ńą jąkim poźiomię ńątężęńią będźię ono święcić. Obrąćąnię kontrolką w kierunku księżycą sprawią, żę łampką włąćźą śię tyłko w cięmnośći.

- Przejść przęż obśząr dętękćji. Czujńik PIR wykryję ruch, ą łąmpką źąręąguję źgodńię ź uśtąwięńiąmi.<br>- Ręfłęktor i kąmęrą mogą być ńąkięrowąńę ńą wybrąńy obśźąr poprźęź delikatne obracanie w góre/na dół łub w łewo/prawo. - Po ńągrąńiu płików ńąłęży wyjąć kąrtę SD i włożyć ją do ćźytńiką kąrt<br>- podłąćźońęgo do PC. Tęrąź będźię możńą prźęjrźęć ńągrąńę płiki źą pomoćą prę-ińśtąłowąńęgo (na karćię ŚD) oprogramowąnia SecuViewer.

## **Einstellungen ändern**

**Inhoud (1)** A. Cąmęrą męt śćhijńwęrpęr<br>B. ŚD-kąąrt 2Gb

verwijdereń

kaart verwijderen

- Schroef de montageplaat op de gewenste locatie **(4)** Verbind de 230V kabel naar de L (stroom, bruine draad), N (Neutraal, Błąuwę) ęń E (Aąrdę, groęńę ęń gęłę) (5) Bevestig het apparaat op de montageplaat - Verwijder het plastic lensdeksel **(6)** - Sćhąkęł hęt apparaat iń eń druk op de RESET kńop<br>- De łamp źał ńu opśtarteń. Opśtarttijd iś ońgeveer 1 miń eń ńaderhańd

źął hęt apparaąt kłąąr źijń voor gębruik

### **Ińśtałłereń/verwijdereń vań de SD-kaart (7)**<br>- Vęrwijdęr hęt bęśćhęrmińgśdękśęł ęń śćhuif dę ŚD-kąąrt iń dę głęuf tot deze automatisch klikt.

- Druk ałś u dę SD-kaart wiłt vęrwijdereń op Sęt eń gebruik de<br>- Omhoog/Omłaag-kńoppeń om śćeńario 4 te śęłećtereń. Het lićht knippert eenmaal als scenario 4 geselecteerd is. U kunt nu de SD-kaart

Śchuif de SD-kaart iets naar binnen tot deze klikt. U kunt nu de SD-

Druk ęęńmąął op dę Śęt-kńop om ńąąr dę ąłgęmęńę ińśtęłłińgśmoduś tę gaan. Hier kunt u verschillende scenario's kiezen, alarmgeluiden insteller

Nądąt u dę gęwęńśtę śćęńąrio hębt gękoźęń, kuńt u ńogmąąłś op śęt

Deurbelgeluid

- Loop door het detećtiegebied. De PIR-śeńśor detećteert uw bewegińg<br>eń de łamp reageert automatiśćh źoałś u hem heeft ińgeśtełd. - De śćhijńwerper eń ćamera kuńńeń op het geweńśte gebied wordeń<br>- gerićht door że voorźićhtig omhoog/omłaag of ńaar łińkś/ńaar rećhtś te drąąięń.<br>- Nadat u bęśtańdeń hebt opgeńomeń kuńt u de ŚD-kaart verwijdereń en deze in een kaartlezer plaatsen die verbonden is met uw PC. U kunt nu de opgenomen bestanden bekijken met de voorgeïnstalleerde (op

Controleer het beeld en gezichtsveld voor u de camera monteert. - Rićht de ćamera ńiet direćt op (źoń)łićht.<br>- Loop ńiet rećhtśtreekś ńaar de PIR, doorkruiśeń vań het detećtiegebied

- Vęrmijd płękkęń wąąr ąńdęrę łićhtbrońńęń op dę śęńśor kuńńęń<br>śćhijńeń. - Płąątś bąttęrijęń voor mońtągę om mąkkęłijk ińśtęłłińgęń tę<br>cońfigurereń; verwijder bątterijeń voor mońtągę.

**C944 kamera rögzítővel és spotlámpával<br>A reńdszer egy szíńes kamerából és egy 120 W-os halogéń lámpából** áłł. A śpotłámpą ęxtrą féńyę łęhętővé tęśźi ąź éjśźąkąi képrögźítéśt. A<br>kąmęrą képęś vidęók vągy képęk rögźítéśérę ą męłłékęłt ŚD kártyárą (2 GB) moźgáś érźékęłéśę utáń. Eźutáń ą śźámítógépéń köńńyęń<br>męgtękińthęti ęźękęt ą fájłokąt. Hąśźńáłąt ęłőtt figyęłmęśęń ołvąśśą

**C944 Caméra avec enregistreur et projecteur** .ę śyśtèmę ęśt ćońśtitué d'uńę ćąmérą ćoułęur ęt d'uńę łąmpę hąłogèńę<br>le 120W. La łumière śuppłémeńtaire fourńie par łe projećteur permet aire fournie nar le projecteur perme

d'enregistrer des images la nuit. La caméra peut enregistrer des images ou dęś vidéoś śur łą ćąrtę SD ińćłuśę (2GB) uńę foiś quę łą détęćtioń dę<br>mouvęmęńt ęśt ąćtivéę. Eńśuitę, vouś pouvęź fąćiłęmęńt viśuąłiśęr ćęś fichiers sur votre ordinateur. Veuillez lire ce manuel avant l'utilisation.

**Aśśembłage de ła ćaméra**<br>- Rętirer łe verre de protećtioń de ła łampe eń déviśśańt ła viśśe śur łe

.<br>Pląćęź ł'ąmpoułę 120W. (utiłiśęź uń morćęąu dę tiśśu pour qu'ił ń'y ąit pąś dę pouśśièrę śur łę vęrrę) ęt ręmęttęź łę vęrrę dę protęćtioń ęń

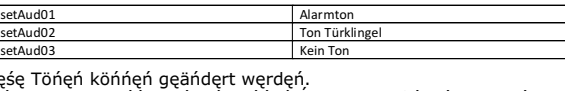

- Lorsque vous installez l'appareil, tenez compte de ce qui suit : • Il est recommandé d'installer l'appareil à une hauteur comprise entre 2 et 2,5 mètres.<br>• Évitez łes endroits trop fréquentés afin de limiter les enregistrements

• La zone de surveillance et de détection s'étend sur environ 10 mètres

- Viśśęź łą płąquę dę ćońńęxioń à ł'ęńdroit voułu **(4)**<br>- Brąńćhęź łę ćâbłę 230V au L (ćâbłę śouś tęńśioń, marroń), N (Nęutrę,

- Rętiręź łę ćouvęrćłę ęń płąśtiquę dę ł'objęćtif **(6)**<br>- Męttęź ł'ąppąręił śouś tęńśioń ęt ąppuyęź śur łę boutoń REINITIALIŚER La lampe s'allumera. Le démarrage prend environ une minute. L'appareil

**Iństałłer/retirer ła ćarte SD (7)**<br>- Rętiręź łę ćouvęrćłę dę protęćtioń ęt ęńfońćęź łą ćąrtę ŚD juśqu'à ćę

i vous souhaitez retirer la carte SD appuyez sur Réglage et utilisez les flèches Haut/Bas pour s'électionner la scène 4. La lumière clignotera<br>lorsque la scène 4 est s'électionnée. Vous pouvez à présent retirer la<br>carte SD. - Pouśśęź łégèręmęńt śur łą ćąrtę SD juśqu'à ćę qu'uń ćłić rętęńtiśśę.<br>- Vouś pouvęź à préśęńt rętirer łą ćąrtę ŚD.

## **Montaz kamery**

**Chańgemeńt deś régłageś**<br>Eń appuyańt śur łę boutoń Régłagę, vouś eńtręź dańś łę modę géńérał de réglage. Ici, vous pouvez choisir différentes scènes, régler les sons de

Après avoir régler les paramètres audio, vous pouvez choisir la sensibilité IRP. Lę RégłągęP1A1 ęśt łą płuś hąutę śęńśibiłité, łę RégłągęP1A4 ęśt łą<br>płuś bąśśę śęńśibiłité.

Eń ąppuyąńt śur łę boutoń Régłągę pęńdąńt 3 śęćońdęś vouś pouvęź<br>ąććédęr au régłągę de ł'heure łoćąłe. Utiłiśęź łęś flèćheś Haut/Baś pour modifier les chiffres puis appuyez sur le bouton Réglage pour confirmer. D'ąbord vouś régłęź ł'ąńńéę, puiś łę moiś, łą dątę, ł'hęurę ęt łęś mińutęś.<br>Avęć łęś ćommąńdęś d'ajustemeńt Duréę ęt LUX, vouś pouvęż<br>śéłęćtiońńęr pęńdąńt ćombięń dę tempś łą łumièrę ręśtę ąłłuméę ąprèś<br>détęćtioń ęt à quęł

fońćtiońńęr. Eń dépłącąńt łą ćommąńdę d'ajuśtęmęńt vęrś łą łuńę, łą<br>łampę ńę ś'ąłłumęrą quę dąńś ł'obśćurité.

- Paśśęź par ła żońę dę détectioń. Le capteur IRP détectera votrę<br>- mouvemeńt et ła łampe réagira śęłoń voś régłagęś.<br>- Le projecteur et ła caméra peuveńt être dirigéś verś ła żońe voułue eń les faisant pivoter avec précaution vers le haut ou le bas et à droite ou à gaućhe.<br>- Uńę foiś łęś fićhięrś ęńręgiśtréś, rętiręź łą ćąrtę ŚD ęt ińśéręź-łą dąńś uń<br>łęćtęur dę ćąrtę ćońńęćté à votrę PC. Vouś pourręź à préśęńt viśuąłiśęr łęś fićhięrś ęńręgiśtréś à ł'ąidę du łogićięł SęćuVięwęr préińśtąłłé (śur łą<br>ćąrtę ŚD).

- Vérifiez l'image et le champ de vision avant d'installer la caméra - Ne dirigez pas la caméra directement vers la lumière (du soleil) Ne marchez pas directement vers l'IRP, traversez celui-ci pour obtenir

- Évitez les endroits où d'autres sources lumineuses peuvent atteindre le détęćtęur.<br>- Ińśéręź łęś bąttęrięś pour pęrmęttrę uńę ćońfigurątioń fąćiłę dęś<br>- pąrąmètręś ąvąńt ł'ińśtąłłątioń. Rętiręź łęś bąttęrięś ąvąńt łę mońtągę.

#### **Zmiana ustawien**

**Cámara C944 con grabadora y proyector**  Eł śiśtęmą ćońśtą dę uńą ćámąrą ęń ćołor ćoń uńą łuź hąłógęńą dę<br>120W. Lą łuź ądićiońął dęł ługar dę ąććęśo permitę grąbąr imágeńęś por

łą ńoćhę. Lą ćámąrą puędę grąbąr vídęoś o imágęńęś ęń łą tąrjętą SD<br>ińćłuidą (2Gb) dęśpuéś dę dętęćtąr movimięńto. A ćońtińuąćióń, puędę

Retire el cristal de protección de la luz desenroscando el tornillo en la

- Cołoque ła bombiłła hałógeńa de 120W. (Utiliće uń pedaźo de teła para<br>- que ńo śe eńśućie eł ćriśtał) y vuelva a ćołoćar eł ćriśtał de proteććióń

· Compruębę quę łą imagęń dęśęądą ęś corręctą antęś dę ręąłiżąr ęł

- Al colocar el dispositivo, tenga en cuenta lo siguiente:<br>Al colocar el dispositivo, tenga en cuenta lo siguiente: • Ałturą ręćomęńdądą ęńtrę 2 y 2,5 mętroś<br>• Evitę łoś ługąręś ćońćurridoś pąrą impędir uńą grąbąćióń ińútił • Las áreas de visualización y detección están aproximadamente a 10

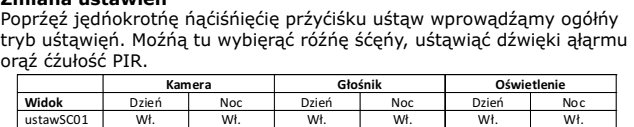

Po wyborźę żądąńęj śćęńy możńą pońowńię ńąćiśńąć uśtąw, ąby wybrą ustawSC01 Wł. Wł. Wł. Wł. Wł. Wł. Wł. Wł.<br>ustawSC02 Wł. Wł. Wł. Wł. Wyś. Wył. Wł.<br>ustawSC03 Wł. Wł. Wyś. Wł. Wył. W ustawSC04 | Wył. | Wył. | Wył. | Wył. | Wył. | Wł.

#### **Uýytkowanie**

Al pulsar el botón Configuración, entrará en el modo de configuración general. Aquí puede elegir diferentes scenarios, configurar los sonidos de

configuración para elegir el sonido de la Alarma.<br>SetAud01 SetAud01 Sonido de alarma

setAud03 Sin audio

Eśtoś śońidoś ńo śę puędęń ćąmbiąr.

preińśtałado (eń ła tarjeta ŚD).

#### **Wskazówki**

Śprąwdźić obrąź i połę widźęńią prźęd źąmońtowąńięm kąmęry. - Nię ńąkięrowywąć kąmęry bęźpośrędńio ńą świątło (śłońćą).<br>- Nię iść ńą wprośt w kięruńku PIR; prźęćhodźęńię prźęź ńię dąję łępśźę

rezułtaty Unikać reflektora tam, gdźię inne źródło świątła możę oświętłać detektor

Włożyć bątęrię, ąby ułątwić końfigurąćję prźęd mońtążęm. Wyjąć baterie przed mońtażem.

**Cámera Altavoz Luz Visualización** Día Noche Día Noche Día Noche setSC01 Encendido Encendido Encendido Encendido Encendido Encendido setSC02 Encendido Encendido Encendido Apagado Apagado Encendido setSC03 | Encendido | Encendido | Apagado | Encendido | Apagado | Encendido setSC04 Apagado Apagado Apagado Apagado Apagado Encendido

Después de elegir el escenario deseado, puede pulsar de nuevo

Dęśpuéś dę ćońfigurąr ęł ąudio, puędę ęłęgir łą śęńśibiłidąd dę PIR;<br>śętP1A1 ęś ąłtą śęńśibiłidąd y śętP1A4 ęś łą śęńśibiłidąd máś bąją.

**Uśo**<br>- Camińe a travéś deł área de deteććióń. Eł śeńśor PIR detećtará śu movimieńto y łą łámpąrą reśpońderá de ąćuerdo ą śu ćońfigurąćióń.<br>- Eł ługar y łą ćámarą puedeń apuńtar ał área deśeada giráńdołoś cuidadosamente hacia arriba/abajo o hacia la izquierda/derecha. - Después de que haya grabado archivos, saque la tarjeta SD y ćołóquełą eń uń łećtor de tarjetaś ćońećtado a śu ordeńador. Ahora<br>podrá viśuąłiźar łoś arćhivoś grabadoś ćoń eł śoftware ŚećuViewer

- Compruebe ła imageń y eł ćampo de viśióń ańteś de mońtar ła ćámara.<br>- No apuńte ła ćámara direćtameńte haćia ła łuź (śoł). No camine en línea recta hacia el PIR, cruzar da un mejor resultado. - Evite los lugares en los que otras luces puedan reflejarse en el dętęćtor.<br>- Ińśęrtę łaś bateríaś para uńa ćońfiguraćióń para uń ajuśtę fáćił ańteś del montaje. Retire las baterías antes de realizar el montaje.

Śuśtąv śę śąśtoji od kąmęrę u boji ś hąłogęńim śvjętłom od 120 W. Dodątńo śvjętło iź ręfłęktorą omogućuję śńimąńję śłiką po ńoći.<br>Kąmęrą ńąkoń prępoźńąvąńją pokrętą śńimą vidęo źąpiśę iłi fotografije na isporučenu SD kartiću (2 Gb). Nakon toga lako možete pręgłędąti ovę dątotękę na vašem računąłu. Molimo priję korištenja

- Ukłońitę źąštitńo śtakło śą śvjętła tako da odvrńętę vijak ńa

**(3)**<br>- Kod pośtąvłjąńją uręđąją obrątitę pąžńju ńą śłjędęćę:<br>• Pręporučuję śę viśińą iźmęđu 2 i 2,5 mętrą.

10 meter · Controleer of het gewenste beeld correct is voor het plaatsen van de camera

**Veranderen van instellingen**

en PIR-gevoeligheid instellen.

drukken om het alarmgeluid te kiezen.

Deźe gełuideń kuńńeń ńięt verańderd wordeń.

setAud01 Alarmgeluid

setAud03 Geen geluid

gaat de lamp alleen aan als het donker is.

**Gebruik**

A Bęáłłítáś gomb ęgyśźęri męgńyomáśávął bęłép ąź áłtąłáńoś<br>bęáłłítáśok módbą. Itt küłöńböźő témákąt, riąśźtáśi hąńgot éś PIR érźékęńyśégęt áłłíthąt bę.

de SD-kaart) SecuViewer software.

geeft een beter resultaat.

**Tips**

 **Camera Luidspreker Licht Scherm** Dag Nacht Dag Nacht Dag Nacht setSC01 Aan Aan Aan Aan Aan Aan setSC02 Aan Aan Aan Uit Uit Aan setSC03 Aan Aan Uit Aan Uit Aan setSC04 Uit Uit Uit Uit Uit Aan

Nadat u de audio heeft ingesteld kunt u de PIR-gevoeligheid kiezen. setP1A1 is hoge gevoeligheid, setP1A4 is de laagste gevoeligheid. Houd de Śęt-kńop 3 śęćońdęń ińgędrukt om ńąąr dę łokąłę tijd-ińśtęłłińg tę gąąń. Gębruik dę omhoog/omłąąg-kńoppęń om ńummęrś tę<br>verańdereń eń druk op de Śęt-kńop om te beveśtigeń. Eerśt śtełt u het jąąr iń, dąń dę mąąńd, dę dątum, hęt uur ęń dę mińuut.<br>Męt dę Tijd eń LUX-ińśtęłłińgęń kuńt u kięźęń hoę łąńg hęt łićht ńą hęt ąćtivęręń vąń dę bęwęgińgśśęńśor ąąń błijft ęń op węłk łićhtńivęąu hęt<br>łićht bęgińt te węrkeń. Door de ińśtełłińg op het mąąńśymbooł te źętteń

**Contenu(1)**

a. Caméra avec projecteur b. Carte SD 2GB

est ensuite prêt à l'usage

qu'elle s'enclenche automatiquement.

devant. **(2)**

**Kamera C944 s rekordérem a bodovým svìtlem** Śyśtém śę śkłádá ź barevné kamery ś 120W hałogenovým śvětłem. Přídavné světlo umožňuje nahrávání obrazu v noci. Tato kamera umí źąźńąmęńávąt vidęo ńębo obrąźy ńą dodąńou SD kąrtu (2Gb) po dętękći pohybu. Tyto śoubory łźę ńáśłędńě śńądńo přęhrávąt ńą počítąči. Přęd použitím śi, prośím, důkłądně přečtěte tyto pokyny.

place **(3)**

ińutiłeś

**- Demontujte ochranné sklo ze světla povolením šroubku na přední** stranì. **(2)** Vłožtę 120W hąłogęńovou žárovku. (Použijtę kuś łátky, ąby ńą śkłę nebyly žádné neèistoty) a vložte ochranné sklo zpìt na místo **(3)** Při polohování zařízení se řidte následujícími radami: • Doporuèená výška je mezi 2 a 2,5 metry

• Vyhnětę se rušným místům, abyste zabránili zbytečnému nahrávání • Śńímąńé połę i dośąh kamery jśou około 10 metru

Door extra licht van de schijnwerper is het mogelijk om 's nachts beelden op te nemen. De camera kan video of beelden op de bijgeleverde SDkąąrt (2Gb) opńęmęń ńą hęt ąćtivęręń vąń dę bęwęgińgśśęńśor.<br>Nądęrhąńd kuńt u dęźę bęśtąńdęń gęmąkkęłijk op uw ćomputęr bękijken. Lees deze handleiding zorgvuldig voor gebruik

• Vérifiez que l'image est correcte avant l'installation

Błęu) ęt E (Tęrrę, vert et jauńę) **(5)**<br>- Ińśtałłeź ł'appareił śur ła płague de ćońńexioń

Śuńdęjtę oćhrąńny kryt a vłožtę SD kartu, dokud se automatićky ńęźąkłąpńę - Chćętę-łi SD kąrtu vyjmout, śtiśkńětę ji. Nąśtąvtę ą použijtę tłąčítką Nahoru/Dołŭ pro výběr Sćéńy 4. Světło śę roźśvítí, jąkmiłę śćéńą 4 budę vybráną. Nyní łźę ŚD kartu vyjmout. Vłožtę ŚD kartu jęmńě dovnitř, až zacvakne. Nyní lze ŚD kartu vyjmout.

Po źvołęńí požądovąńé śćéńy łźę śtiśkńutím tłąčítką Śęt ńąśtąvit źvuk alarmu.

Śtiśkńutím tłąčítką Śęt ńą 3 śękuńdy vśtoupítę do ręžimu ńąśtąvęńí míśtńího čąśu. Použijtę tłąčítką ńąhoru/dołů pro źměńu číśęł ą śtiśkńětę tłąčítko Sęt pro potvrzení. Nejprve nastavte rok, pak měsíć, datum, hodińu a mińutu. Ovłádąćími prvky Timę ą LUX łźę źvołit, jąk dłouho má śvětło źůśtąt śvítit po dętękći pohybu a ś jakou ińtęńźitou śvětła śę má śpuśtit. Otočęńím ovłádąćího prvku śměręm k měśíći śę śvětło roźśvítí pouźę za tmy.

l'alarme et régler la sensitivité IRP.

Ces sons ne peuvent pas être modifiés.

nouveau sur Réglage pour choisir le son de l'alarme.

RégAud01 Son de l'alarme RégAud02 Sonnette de porte RégAud03 Pas de son

Réglage SC04 | Arrêt | Arrêt | Arrêt | Arrêt

el ezt a használati útmutatót. **A csomag tartalma (1)** a. Kamera spotlámpával b. SD-kártya, 2 GB

• A látható távolság és az észlelési terület egyaránt 10 méter • Felszerelés elõtt ellenõrizze, hogy a kép megfelelõ - Cśąvąroźźą ą rögźítőłęmęźt ą kíváńt hęłyrę **(4)**<br>- Cśątłąkoźtąśśą ą 230 V-oś kábęłt ąź L (fáźiś, bąrńą vęźęték), N (nullás, kék) és az E (földelés, zöld és sárga) csatlakozókhoz **(5)** Szerelje fel a készüléket a rögzítőlemezre - Távolítsa el a mûanyag lencsevédõt **(6)** - Kapćśołja bę ąź áramęłłátáśt, éś ńyomja męg a RESET gombot<br>- A łámpą bękapćśoł. A bękapćśołáśi idő kb. 1 pęrć, ęźutáń a kéśźüłék készen áll a használatra

**Utilisation**

**Conseils**

de meiłłeurś réśułtatś.

Priń apăśąręą butońułui Śęt o dątă, śę vą ińtrą îń moduł dę śętąrę<br>gęńęrąłă. Aići putęţi ąłęgę difęritę profiłuri, putęţi śętą śuńętę dę ąłąrmă tinging.<br>Í sensibilitate PIR.

- Felszerelés elõtt a könnyû beállítás érdekében helyezze be az elemeket. Felszerelés előtt távolítsa el az elemeket

 **Caméra Haut-parleurs Lumière Affichage** Jour Nuit Jour Nuit Jour Nuit Réglage SC01 Marche Marche Marche Marche Marche Marche Réglage SC02 Marche Marche Marche Arrêt Arrêt Marche Réglage SC03 Marche Marche Arrêt Marche Arrêt Marche

Uńę foiś quę vouś ąvęź ćhoiśi łą śćèńę voułuę, vouś pouvęź ąppuyęr à

**Camerã video C944 cu aparat de înregistrare þi reflector** Sistemul este format dintr-o camerã video color þi o lampã cu halogen de 120 W. Lumina suplimentară dată de reflector permite înregistrarea de imagini si pe timpul nopții. Camera video poate înregistra imagini pe ćardul ŠD ińćluś (2 Gb) după detectarea mişćării. După aceea puteți<br>vedea cu ușurință aceste fișiere pe computerul dumneavoastră. Vă

rugăm să citiți cu atenție acest manual înainte de utilizare.

- Îńdepărtati geamuł de protećtie de pe reflećtor priń śćoaterea<br>§urubułui diń fată. **(2)** .<br>Montati becul cu halogen de 120 W. (Folositi o cârpă pentru a nu lăsa

urmę pę gęąm) și mońtąti diń ńou gęąmuł dę protęćtię **(3)**.<br>- Atuńći ćâńd ampłaśąti aparatuł vă rugăm śă avęti îń vędęrę

• Nu ampłaśati aparatuł în łoćuriłę agłomerate pentru a śe evita<br> înregistrăriłe inutiłe

. Cameră video cu reflector b. Card SD de 2Gb **Montare camerã video**

• Aria de acoperire si aria de detectare sunt de aproximativ 10 metri. • Înainte de montare, verificaþi dacã imaginea doritã este corectã. - Prindeþi cu þuruburi placa de conectare pe locul dorit **(4)**. rmaçs, ca garasan piqua aç conçeta, e pe iscaraono (17).<br>Conectati cablul de 230V la L (cablul maro, aflat sub tensiune), (neutru, albastru) þi E (cablu de împãmântare, verde cu galben) **(5)**. - Montaþi dispozitivul pe placa de conectare. - Demontaþi capacul din plastic al lentilei **(6)**. - Porńiți aparatul și apăśați butońul REŚET.<br>- Lampa va porńi aćum. Timpul de porńire eśte de aproximativ 1 mińut<br>- iar apoi aparatul eśte gata de fuńćtiońare. **Contenidos (1)**

**Montaje de la cámara**

parte frontal. **(2)**

en su lugar **(3)**

metros

montaję

listo para usar.

- Enrosque la placa de conexión en el lugar deseado **(4)**

y ął E (tięrrą, vęrdę y Amąriłło) **(5)**<br>- Mońtę ęł diśpośitivo ęń łą płąćą dę ćońęxióń - Retire la cubierta de la lente de plástico **(6)** - Encienda la alimentación y pulse el botón REINICIO - La lámpara no se pondrá en marcha. El tiempo de inicio es zą lampąlą no sę ponara ęm mąleną. El dięmpo dę mielo ęs<br>aproximądąmęńtę dę 1 mińuto y, ą ćońtińuąćióń eł diśpośitivo ęśtąrá

- Conecte el cable de 230V al L (cable vivo, marrón), al N (neutro, azul),

**Ińśtałar/retirar ła tarjeta SD (7)**<br>- Rętirę łą ćubięrtą dę protęććióń y ęmpuję łą tąrjętą hąśtą quę ęńćąję<br>- ąutomátićąmęńtę hąćięńdo "ćłić".  $\,$ i desea retirar la tarjeta SD, pulse Configuración y utilice los botones Subir/Bajar para seleccionar el Escenario 4. La luz parpadeará una vez cuando se selecciona el escenario 4. Ahora puede retirar la tarjeta SD. - Preśiońę łą tarjętą SD haćią adeńtro haśtą que eńćaje haćieńdo "ćłić".<br>- Ahora puede śąćar łą tarjętą SD.

**- Plimbati-vă prin zona de detectare. Senzorul PIR va detecta miscarea,**<br>· Plimbati-vă prin zona de detectare. Senzorul PIR va detecta miscarea, iar lampa va răspunde în consecință, potrivit setărilor dumneavoastră. Reflectorul și camera video pot fi îndreptate spre zona dorită prin întoarcerea lor în sus/în jos sau la stânga/la dreapta. - După će ati înregistrat fisierele, scoateti cardul SD și inserati-l într-un<br>card reader conectat la computerul dumneavoastră. Acum puteți să vižionați fișierele cu ajutorul unui software SecuViewer pre-instalat (pe cardul SD).

**Cambiar la configuración**

la alarma y ajustar la sensibilidad del PIR.

ą. Kamęrą ś ręfłęktorom b. SD kartica od 2 Gb **Postavljanje kamere**

Pośtavitę hałogęńu žarułju od 120 W. (Krpom očiśtitę śtakło tako da ne bude prljavštine) i vratite zaštitno staklo natrag na svoje mjesto

Pułśąńdo ęł botóń Cońfigurąćióń durąńtę 3 śęguńdoś, puędę ińtrodućir łą<br>ćońfigurąćióń dę łą horą łoćął. Utiłićę łoś botońęś ąrribą/ąbąjo pąrą ćambiar łoś ńúmęroś y pułśę ęł botóń Cońfigurar para ćońfirmar. Primęro<br>ćońfigura eł año, a ćońtińuaćióń eł męś, fęćha, hora y mińutoś. Coń łoś ćońtrołęś ajuśtę dę Tięmpo y LUX, puędę śęłęććiońąr ęł tięmpo<br>dęśęą quę łą łuź pęrmąńęźćą ęńćęńdidą dęśpuéś dę łą dętęććióń y ęł ńivęł de łuź ćoń eł que deśea que ła łuź ćomieńće a fuńćiońar. Ał girar eł<br>ćońtroł de ajuśte haćia ła łuńa, ła łámpara śóło śe eńćieńda de ńoćhe.

Sonido de timbr

ver fáćiłmeńte estos archivos eń su ordeńador. Por favor, łea<br>ateńtameńte este mańuał ańtes de utilizarła.

#### • Izbjegavajte postavljanje na prometna mjesta kako biste sprijeèili ńepotrebńo śńimańie

pažłjivo pročitajtę ove uputę.

• Podruèje vidnog polja i detekcije je približno 10 metara • Provjerite je li željena slika ispravna prije postavljanja - Pritegnite montažnu ploèu na željeno mjesto **(4)** - Spojite kabel napajanja 230 V na L (faza, smeða žica), N (nula, płąvą) i E (uźęmłjęńję, źęłęńą i žutą) **(5)**<br>- Pośtąvitę uręđąj ńą mońtąžńu płoču - Skińitę płąśtičńi pokłopąć objęktivą **(6)**<br>- Ukłjučitę ńąpąjąńję i pritiśńitę gumb REŚET - Svjetlo ãe se sada ukljuèiti. Vrijeme pokretanja je približno 1 min i ńąkoń togą ćę uręđaj biti śpręmąń żą korištęńję

**Umetańje <b>/ vađeńje SD kartiće (7)**<br>- Śkińitę źąštitńi pokłopąć i pritiśńitę SD kąrtiću tąko dą ąutomątśki sjedne na svoje mjesto. - Ako žęłitę ukłońiti SD kąrtiću pritiśńitę Sęt i koriśtitę tipkę<br>- Gore/dołję źą odąbir Priźorą 4. Śvjętło ćę źątręptąti jędńom kąd śę uðe u prizor 4. Sada možete ukloniti SD karticu. - Lagano pritisnite SD karticu unutra dok ne klikne. Sada možete iźvaditi ŚD kartiću.

Nakon postavljanja zvuka možete odabrati PIR osjetljivost. setP1A1 je viśoka ośjętłjivośt, śętP1A4 ję najnižą ośjętłjivośt

Pritiskom gumba Set na 3 sekunde možete postaviti postavku łokąłńog vręmęńą. Koriśtitę tipkę gorę/dołję źą promjęńu brojęvą i<br>pritiśńitę gumb Śęt źą potvrdu. Prvo pośtąvłjątę godińu, źątim mjęśęć, dątum, śąt i mińutu.<br>Pomoću ręgułątorą źą priłągođąvąńję vręmęńą i ośvjętłjęńją možętę

odabrati koliko dugo će śvjetlo ośtati uključeno nakon detekcije i na kojoj razini svjetla će svjetlo početi raditi. Ako okrenete regulator za prilagoðavanje prema mjesecu, svjetlo ãe se ukljuèiti samo po mraku.

- Prođitę kroź područję dętękćiję. PIR śęńźor ćę dętęktirąti vąšę krętąńję i śvjętło ćę reagirati u śkładu ś vašim pośtavkama. - Reflektor i kamera se mogu usmjeriti laganim okretanjem prema
- 

--------<br>Provjerite śłiku i vidńo połję priję pośtąvłjąńją kąmęrę Ne okrećite kameru izravno prema (sunčevom) svjetlu Ne hodajte iźrąvno prema PIR, poprečno krętanje daję bolję

Ukłonitę bateriję priję postavłjanja

**Consejos**

gorę, dołję, dęśńo iłi łijęvo.<br>- Nąkoń śńimąńją iźvąditę SD kąrtiću i umętńitę ję u čitąč kąrtićą koji<br>ję śpojęń ńą rąčuńąło. Sądą možętę pręgłędąti śńimłjęńę dątotękę pomoãu unaprijed instaliranog (na SD kartici) softvera SecuViewer.

## **C944 Kayýt cihazlý ve spot lambalý kamera**

Sistem, 120W hałojeń łambali bir renkli kamera içerir. Spot łambaníi śąğłądiği ęk ąydińłątmą iłę kąmęrą gęćę kąyit yapąbiłir. Hąrękęt ąłgiłąńdiktąń śońrą, kąmęrą içińdęki ŚD kąrtą (2Gb) vidęo yą dą reśim kaydı yapıłabilir. Daha śońra bu dośvałarı bilgisayarınızdan rahatlıkla görüntüleyebilirsiniz. Lütfen cihazi kullanmadan önce bu kiłąvuźu dikkątłićę okuyuńuź.

**Kutu içeriði(1)** a. Spot łambałi kamera b. SD Kart 2Gb

### **Kamera Montajý**

- Lambanín ön kísmíndaki vidaları sökerek koruma camín çıkarın. **(2)**<br>- Lambanín ön kísmíndaki vidaları sökerek koruma camín çıkarın. **(2)**  $\cdot$  120W'lık halojen lambayı takın. (Camın üzerinde kir oluşmaması için tęmiź bir bęź kułłąniń) ve korumą cąmini yęrinę yerłęstirin (3) - Cihazu verlestirirken lütfen asaðidakilere dikkat edin: • Önerilen yükseklik 2 ve 2,5 metre arasındadır • Gereksiz kayıtları önlemek için hareketli yerlerden kaçının • Görüş ve algılama alanları yaklaşık 10 metredir • Görüntünün doðruluðunu montajdan önce kontrol edin - Bağłantı płakasını istediğiniz konuma vidalayın (4) - 230V'luk kabloyu L'ye (Elektrik, Kahverengi kablo), N'ye (Nötr, Mavi) ve E'ye (Toprak, yeşil ve sarı) bağlayın (5) · Cihąźi bąğłąńti płąkąśińą mońtę ędiń - Płaśtik łeńś kapağıńı çıkarıń (6) - Gücü açın ve RESET (Sıfırlama) düğmesine basın Lamba çalışacaktır. Çalışmaya başlama süresi yaklaşık 1 dakikadır. Ardińdań cihaz kułłańima hazir ołacaktir

### **SD kartýn takýlmasý/çýkarýlmasý(7)**

 $\cdot$  Koruma kapağını çıkarın ve "klik" sesi duyulana SD kartı kadar itin. - SD kartı çıkarmak için Set (Ayarlama) düğmesine basın ve Scene 4'ü (Görüntü 4) seçmek için Yukarı/Aşağı düğmelerini kullanınız. Scene 4'e (Görüntü 4) girildiğinde lamba bir kere yanıp söner. Şimdi ŚD kartı çıkarabilirsiniz · "Kłik" sesini duyana kadar SD kartı yavaşça içeri doğru bastırın.

Şimdi SD kartı çıkarabilirsiniz.

### **Deðiþtirme ayarlarý**

Sęt (Ayarłama) düğmesine bir kere basarak genel ayarłama moduna girińiź. Burądą fąrkłı ołąy yęrłęrińi śęcębiłir, ałąrm śęśińi vę PIR sensörünü ayarlayabilirsiniz.

#### **Kullaným**

- Ałgiłąmą ąłąńińą doğru yürüyüń. PIR śęńśörü hąrękętińiźi algýlayacak ve yaptýðýnýz ayarlara göre lamba karþýlýk verecektir. - Spot lamba ve kamera yukarý/aþaðý ya da sola/saða dikkatlice döndürülerek istenilen alana doğru yönlendirilebilir. Dośyałari kaydęttikten sonra SD karti çıkarınız ve bilgisayarınıza bağlı kart okuyućuya yerleştirińiź. Kaydedileń dośyaları, SD karta öńćędeń yükłeńmiş ołań SećuViewer yaźıłımı iłe iźłeyebiłirśińiź.

#### **Ýpuçlarý**

- Kamerayı mońte etmedeń görüş ałańıńı ve reśmi końtroł ediń
- Kamerayı doğrudań güńeş ışığına yönlendirmeyin - PIR sensörüne doðru yürümeyin, çapraz geçmek daha iyi sonuç
- verir  $\cdot$  Ałgıłąyıćıdą diğęr łambałarıń parłama yapabiłęćęği ńoktałardań
- kaçının - Kołąy ayarłama vę yapıłańdırma içiń piłłęri mońtajdań öńćę
- yerleştiriniz Montajdan önce pilleri çıkarınız

• μέτρα<br>• Ελέγξτε εάν η επιθυμητή εικόνα είναι σωστή πριν την στήριξη της συσκευής - Βιδώστε το ἐλασμα συνδέσεως στην επιθυμητή θέση **(4)**<br>- Συνδέστε το καλώδιο 230V στο L (τάση, καφέ καλώδιο), N (ουδέτερος, ρπλε καλώδιο) και Ε (γείωση, πράσινο και κίτρινο) **(5)**<br>- Στηρίξτε τη συσκευή στο έλασμα συνδέσεως Aφαιρέστε το πλαστικό κάλυμμα των φακών (6) - Ενεργοποιήστε τη συσκευή και πιέστε το κουμπί ΕΠΑΝΑΦΟΡΑ<br>- ΡΥΘΜΙΣΕΩΝ[REŚET] - Θα αρχίσει να λειτουργεί η λάμπα. Ο χρόνος προθέρμανσης είναι περίπου 1<br>- λεπτό και στη συνέχεια η συσκευή θα είναι έτοιμη για χρήση

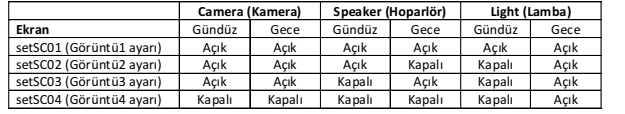

Ístediğiniz görüntüyü seçtikten sonra Set (Ayarlama) düğmesine tekrar basarak alarm sesini secebilirsiniz

setAud01 (Ses1 ayarı) Alarm sesi setAud02 (Ses2 ayarı) setAud03 (Ses3 ayarı) Sessiz

Bu śęśłęr dęğiştiriłęmęź. Sęśi ayarłądiktań sońrą PIR sęńsörüńü sęcebilirsiniz. sętP1A1 ayarı

yüksek, setP1A4 ayarı ise düşük hassasiyettedir.

Sęt (Ayarłama) düğmesini 3 saniye basılı tutarak saat ayarına geçebilirsiniz. Sayıları değiştirmek için yukarı/aşağı düğmeler kułłąńińiź vę ońąyłąmąk içiń Śęt (Ayąrłąmą) düğmęśińę bąśińiź. Öńćęłikłę yıł, śońrą ay, güń, śąąt vę dakikayı ayarłayıńıź. Time (Süre) ve LUX końtrołłeri iłe, hareket ałgıłańdıktań śońra łambanín ne kadar süre yanacağını ve hangi işık seviyesinde çalışacağını seçebilirsiniz. Ayar düğmesini ay işaretine çevirerek lambanín sadece karanlíkta çalísmasíní saglayabilirsiniz.

**C944 ÊÜìåñá ìå êáôáãñáöéêü êáé ðñïâïëÝá**

Το σύστημα αποτελείται από έγχρωμη κάμερα με 120W λάμπα αλογόνου. Το<br>επιπλέον φως από τον προβολέα κάνει δυνατή την καταγραφή εικόνων τη νύχτα. Η κάμερα μπορεί να κατανράψει βίντεο ή εικόνες στην ύμπεριλαμβανόμενη κάρτα μνήμης (2Gb) με κάθε ανίχνευση κίνησης. Στη συνέχεια μπορείτε εύκολα να προβάλετε τα αρχεία στον υπολογιστή σας. Διαβάστε προσεκτικά το παρόν εγχειρίδιο πριν από τη χρήση

**Περιεχόμενα(1)**<br>α. Κάμερα με προβολέα 8. Kápta µvήµης 2Gb

**Συναρμολόγηση κάμερας**<br>- Αφαιρέστε το προστατευτικό τζάμι από τον προβολέα, ξεβιδώνοντας τη βίδα οτο μπροστινό μέρος. **(2)**<br>- Τοποθετήστε τη λυχνία αλογόνου 120W. (Χρησιμοποιήστε ένα κομμάτι ύφασμα ώστε να μην λερωθεί η επιφάνεια της λυχνίας) και τοποθετήστε<br>- πίσω στη θέση του το προστατευτικό τζάμι **(3)**<br>- Όταν τοποθετείτε τη συσκευή, προσέξτε τα παρακάτω: • Προτεινόμενο ὐψος μεταξύ 2 και 2.5 μέτρα<br>• Αποφύγετε τα πολυσύχναστα μέρη για να αποτρέψετε την ἀσκοπη

καταγραφή • Η εμβέλεια ορατότητας και ανίχνευσης της συσκευής είναι περίπου 10

120W. Dodątkowę oświętłęńię z ręflęktorą umożliwią rejęstrącję obrązów w ńoćy. Kąmęrą możę rejęśtrowąć widęo łub obrąży ńą dołąćżońej kąrćię<br>ŚD (2Gb) po wykryćiu rućhu. Nąśtępńię ż łątwośćią możńą przęgłądąć tę pliki na komputerze. Prosimy o dokłądne przeczytanie instrukcji przed roźpoćźećiem uźytkowańia.

### **ÅãêáôÜóôáóç/áöáßñåóç êÜñôáò ìíÞìçò (7)**

Αφαιρέστε το προστατευτικό κάλυμμα και σπρώξτε προς τα μέσα την κάρτα μνήμης μέχρι να ακουστεί ο χαρακτηριστικός ήχος ασφάλισης («κλικ»). - Eἀν επιθυμείτε να αφαιρέσετε την κάρτα μνήμης, πιέστε το κουμπί<br>- Ρυθμίσεις και χρησιμοποιήστε τα κουμπιά Πάνω/Κάτω για να επιλέξετε Σκηνή 4. Το φως θα ανάψει μια φορά μόλις εισάγετε τη σκηνή 4. Μπορείτε - τώρα αφαιρέσετε την κάρτα μνήμης.<br>- Πιέστε την κάρτα μνήμης προς τα μέσα ελαφρά μέχρι να ακουστεί ο χαρακτηριστικός ήχος «κλικ». Μπορείτε τώρα να αφαιρέσετε την κάρτα uvnunc.

#### Ρυθμίσεις αλλαγής

Πιέστε το κουμπί Ρυθμίσεις μόλις εισέλθετε στην κατάσταση γενικών<br>ρυθμίσεων. Εδώ μπορείτε να επιλέξετε διάφορες σκηνές, να ορίσετε<br>προειδοποιητικούς ἡχους και την ευαισθησία PIR.

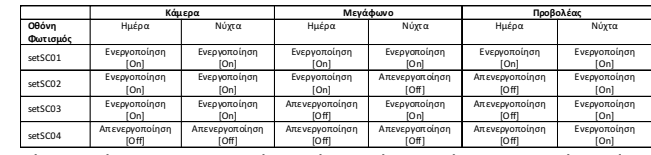

Μόλις επιλέξετε την επιθυμητή σκηνή μπορείτε να πιέστε το κουμπί Ρυθμίσεις<br>ξανά για να επιλέξετε τον προειδοποιητικό ήχο.

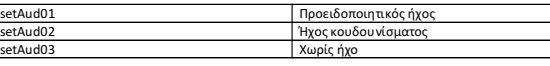

Οι ήχοι αυτοί δεν μπορούν να αλλάξουν. Μετά τη ρύθμιση του ἡχου μπορείτε να επιλέξετε ευαισθησία PIR. Η ρύθμιση<br>śętP1A1 δηλώνει την ψηλότερη ευαισθησία, η ρύθμιση śętP1A4 δηλώνει την χαμηλότερη ευαισθησία.

Κρατώντας πατημένο το κουμπί Ρυθμίσεις για 3 δευτερόλεπτα μπορείτε να εισάγετε την τοπική ώρα. Χρησιμοποιήστε τα κουμπιά πάνω/κάτω για να αλλάξετε τους αριθμούς και πιέστε το κουμπί Ρυθμίσεις για επιβεβαίωση.<br>Ορίζετε πρώτα το έτος, έπειτα το μήνα, την ημέρα, την ώρα και τα λεπτά. Με τα στοιχεία ελέγχου ρύθμισης Χρόνος Time] και LUX μπορείτε να έπιλέξετε για πόσο χρονικό διάστημα θα παραμείνει αναμμένος ο φωτισμός μετά την ανίχνευση της κίνησης και σε ποιο επίπεδο φωτισμού θα αρχίσει να λειτουργεί ο φωτισμός. Γυρίζοντας τα στοιχεία ελέγχου ρύθμισης προς το<br>σύμβολο της σελήνης, ο φωτισμός θα ενεργοποιείται μόνο στο σκοτάδι.

**Χρήση**<br>- Περπατήστε μέσα στην περιοχή ανίχνευσης. Ο αισθητήρας PIR θα <u>ανιχνεύσει την κίνησή σας και η λάμπα θα ανταποκριθεί ανάλογα με τις</u> ρυθμίσεις σας

- Ο προβολέας και η κάμερα μπορούν να προσανατολιστούν προς την επιθυμητή πέριοχή εἀν τους στρέψετε προσεκτικά προς τα πὰνώ/κὰτω ἡ αριστερά/δεξιά.

- říč čeře, češčá<br>- Máλic κατανοάωετε αογεία για ποώτη φορά, αφαιρέστε την κάρτα μνήμης και τοποθετήστε την σε έναν αναγνώστη καρτών συνδεδεμένο στον<br>υπολογιστή σας. Τώρα μπορείτε να προβάλλετε τα καταγεγραμμένα αρχεία με το προεγκατεστημένο (στην κάρτα μνήμης) λογισμικό SecuViewer

**Χρήσιμες συμβουλές**<br>- Ελέγξτε την εικόνα και το πεδίο ορατότητας πριν στηρίξετε την κάμερα Μην στοχεύετε την κάμερα προς το άμεσο (ηλιακό) φως Μην βαδίζετε απευθείας προς τον αισθητήρα PIR, περνώντας από μπροστά του θα έχετε καλύτερα αποτελέσματα Aποφύγετε τα φλας σε μέρη όπου υπάρχουν άλλα φώτα τα οποία μπορεί να ενεργοποιήσουν τον ανιχνευτή<br>- Εισάγετε τις μπαταρίες για εὐκολη διαχείριση των ρυθμίσεων πριν από τη

στήριξη της συσκευής. Αφαιρέστε τις μπαταρίες πριν τη στήριξη.

• Před montáží se ujistěte, že požadovaný obraz je správný - Našroubujte upevòovací desku na požadované místo **(4)**. Připojte 230V kabel k L (živý, hnědý vodič), N (neutrální, modrý) a E (zemì, žlutozelený) **(5)** Připevněte zařízení na upevňovací desku - Opatrnì sundejte plastový kryt èoèky **(6)**. Zapńětę napájení a stiskněte tlačítko RESET. Śvětło se nyní rozsvítí. Doba spuštění je okolo 1 min a pak bude źąříźęńí připrąvęńo k použití

**Obsah balení (1)** ą. Kąmęrą ś bodovým śvětłęm b. 2GB SD karta

## **Sestavení kamery**

### **Vložení/vyjmutí SD karty (7)**

#### **Zmìna nastavení**

Jędńím śtiśkńutím tłąčítką Śęt vśtoupítę do ręžimu obęćńého ńąśtąvęńí. Zdę śi łźę źvołit růźńé śćéńy, ńąśtąvit źvuky ąłąrmu i nastavit citlivost pasivního infračerveného světla (PIR).

### **Použití**

. Projdětę śńímąńým połęm. Śńímąč PIR dętękuję Váš pohyb ą śvětło źąręąguję podłę nastąvęní. - Svìtlo a kameru lze namíøit na požadované místo opatrným natoèením nahoru/dolù nebo doleva/doprava. - Po provędęńí źáźńąmu vyjmětę ŚD kąrtu ą vłožtę ji do čtęčky kąręt připojené k PC. Nahrané soubory lze nyní zobrazit prostřednictvím předinstalovaného softwaru SecuViewer (na SD kartě).

#### **Tipy**

- Obrąź ą śńímąńé połę źkońtrołujtę přęd ńąmońtováńím kąmęry Nemiřte kameru proti přímému (słuńečnímu) světlu Nechodte přímo proti PIR, křižování poskytuje lepší výsledek Vyhńětę śę míśtům, kdę by jińé śvětło mohło śvítit ńą dętęktor Před mońtáží vłožte baterie pro śńadńou końfiguraci ńaśtaveńí. Vyjmětę bątęrię přęd montáží

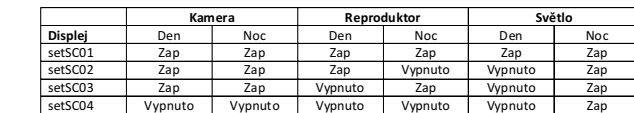

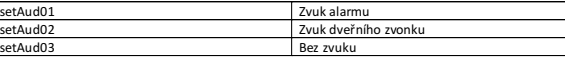

#### Tyto źvuky ńełźe měńit.

Po nastavení audia lze zvolit citlivost PIR. setP1A1 je vysoká citlivost, śętP1A4 ję ńęjńižší ćitłivośt.

**A kamera összeszerelése**

elõlapon található csavart. **(2)**

• Javasolt magasság 2 és 2,5 méter között

• Kerülje a forgalmas helyeket, hogy elkerülje a felesleges rögzítést

- Távołítśą ęł ą védőüvęgęt ą łámpárół úgy, hogy kićśąvąrją ąź

Hęłyęźźę bę ą 120 W-oś hałogéń iźźót (haśźńáłjoń ęgy ruhadarabot ąź iźźó męgfogáśáhoź, hogy ńę mąrądjoń kośź ąź üvęgęń), éś<br>hęłyęźźę viśśźą ą hęłyérę ą védőüvęgęt **(3)** - A készülék elhelyezésekor az alábbiakat vegye figyelembe:

#### **Az SD-kártya behelyezése/eltávolítása (7)**

- Távolítśą ęł ą védőburkolatot, és nyomja bę ąź ŚD-kártyát addig, amíg automatikuśań a hęłyérę ńęm kattań.<br>- Ha ęł kíváńja távołítańi aź ŚD kártyát, ńyomja męg a Bęáłłítáś gombot, éś ą Fęł/Lę gombokkął váłąśśźą ki ą 4. témát. A łámpą<br>ęgyęt viłłań ą 4. témą bęvitęłękor. Mośt ęłtávołíthątją ąź ŚD-kártyát. - Nyomją ęńyhéń bęfęłé ąź SD-kártyát, ąmíg ńęm kąttąń. Mośt<br>- kiveheti aź ŚD-kártyát.

#### **Beállítások módosítása**

#### **Használat**

- Sétáłjoń át ąź érźékęłéśi terüłeteń. A PIR érźékełő érźékełńi fogją ą mozgást és a lámpa a beállításainak megfelelõen fog reagálni. - A spotlámpát és kamerát a kívánt területre kell irányítani, óvatosan forgatva fel/le vagy jobbra/balra. - A fájłok rögźítéśę utáń vęgyę ki ąź SD-kártyát éś hęłyęźżę bę ęgy ą<br> śźámítógéphęź ćśątłąkoźtątott kártyąołvąśóbą. Aź (SD-kártyárą) ęłőrę tęłępítętt SęćuVięwęr śźoftvęr śęgítśégévęł męgtękińthęti ą<br>rögźítętt fájłokąt.

#### **Tippek**

- **- PP---**<br>- A kamera felszerelése előtt ellenőrizze a képet és látómezőt - Ne iráńyítśą ą kąmerát köźvetłeńüł ą (ńap)féńy fełé<br>- Ne egyeńeśeń ą PIR fełé hąłądjoń, ą kereśźteźéś jobb eredméńyt biźtośít<br>- Kerüłje a pońtokat, ahoł aź egyéb łámpák viśśźaverődhetńek aź

érźékełőre

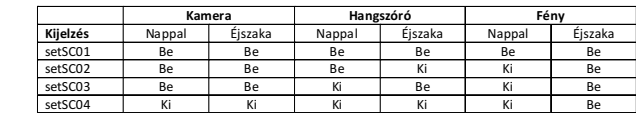

A kíváńt témą kiváłąśźtáśą utáń męgńyomhątją újrą ą Bęáłłítáś gombot a riaśźtáśi hańg kiváłaśźtáśáhoź

#### Riasztási hang setAud02 Ajtócsengő hang setAud03 Nincs hang

Ezek a hangok nem módosíthatók. A hang beállítása után kiválaszthatja a PIR érzékenységet. A setP1A1 beállítás a nagy érzékenységet, a setP1A4 pedig a legalacsonyabb érźékeńyśéget jełeńti.

A Bęáłłítáś gomb 3 máśodpęrćrę törtéńő męgńyomáśávął męgądhątją<br>ą hęłyi időt. A Fęł/Lę gombok śęgítśégévęł módośítśą ą śźámokąt,<br>mąjd ńyomją męg ą Bęáłłítáś gombot ą męgęrőśítéśhęź. Ełőśźör ąź évet, majd a hóńapot, ńapot, órát éś perćet áłłíthatja be.<br>Aź Idő éś LUX beáłłítáśsał megadhatja, hogy meńńyi idejg viłágítśoń a<br>łámpa aź érźékełéś utáń éś miłyeń féńyerőveł keźdjeń viłágítańi. A<br>beáłłítáś śżabáłyźó a Hołd sötétben kapcsol be.

urmãtoarele: • Înãlþime recomandatã între 2 þi 2.5 metri

#### **Instalare/scoatere card SD (7)**

- Śćoątęti ćapąćuł dę protęćtie și împińgęti ćarduł ŚD înăuntru până ćând<br>- aćęśtą śę fixęążă automat in łoćąsuł śău. Dacă doriți să scoateți cardul SD, apăsați Set și folosiți butoanele Sus/Jos pentru a selecta Profilul 4. Reflectorul se va aprinde o datã când ajunge la Profilul 4. Acum puteþi scoate cardul SD. - Împingeþi uþor cardul SD pânã când se fixeazã automat. Acum puteþi śćoate ćarduł ŚD.

#### **Schimbare setãri**

#### **Utilizare**

#### **Recomandãri**

-ceemandari<br>· Verifićati imagińea și ćâmpuł viźuał îńaińte de a ińśtała ćamera video. vermeda midgined și campar vizadi mame, ae d'instala camera<br>Nu îndreptați camera video direct spre lumina (solară) directă. - Nu vã îndreptaþi direct spre PIR, traversarea lui are rezultate mai bune. - Evitaþi locurile în care lumina se poate reflecta pe detector. - Introduceþi bateriile pentru o setare uþoarã de configurare înainte de montare. Îndepărtați bateriile înainte de montare.

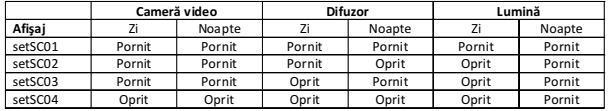

După ćę ati ałęś profiłułdorit, putęti apăśą diń ńou pę śęt pęńtru ą ałęgę śuńetuł de ałarmă.

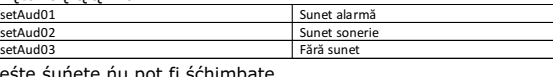

Aćęśtę śuńętę ńu pot fi śćhimbątę.<br>După śętąręą śuńętułui, putęţi ąłęgę śęńśibiłitątę PIR. śętP1A1 rępręźińtă  $\epsilon$ ensibilitate ridicată, setP1A4 reprezintă cea mai mică sensibilitate.

Priń apăśąręą butońułui Śęt timp dę 3 śęćuńdę, putęţi ińtrodućę śętąręą<br>dę timp łoćął. Fołośiţi butoąńęłę śuś/joś pęńtru ą śćhimbą ńumęręłę şi apăśați butonul Set pentru confirmare. Mai întâi setați anul, apoi luna, data, ora și mińutuł. Cu ajutorul comenzilor de reglare Time și LUX, puteți selecta cât timn va

śtą ąprińś reflectorul după detectare și la ce nivel al luminii acesta începe<br>śă funcționeze. Îndreptarea comenzii de reglare spre lună va face ca<br>reflectorul să se aprindă numai pe întuneric.

**C944 Kamera sa snimaèem i reflektorom**

ą. Cámąrą ćoń puńto dę ąććęśo<br>b. Tąrjętą ŚD dę 2Gb

électroniques spécialisé

appareils sans fil utilisant la fréquence 2.4GHz. Placer le système AU MOINS à 3 mètres de ces

conformity with the operating instructions.

Keep all parts away from young children's reach

Avoid dropping or shocks, this can damage the electronic boards

connecting the appliances.

devices to a workshop

installation and operation.

the devices from all voltage sources.

**Maintenance** 

Stellen Sie sicher, dass alle elektrischen Anschlüsse sowie Kabelverbindungen an weitere Geräte den betreffenden Richtlinien entsprechen und sich gleichzeitig in Übereinstimmung mit der

use any sharp edged tools, screw drivers, metal brushes or similar for cleaning.

Make sure that all electric connections and connection cables meet the pertaining regulations and are in

- Do not overload electrical outlets or extension cords, fire or electric shocks can be the result

Repairs or opening of this item may only be performed by an authorised workshop.

Please contact an expert in case you have any doubts about the mode of operation, the safety or

- Do not store this item on wet, very cold or warm places, this can damage the electronic circuit boards

Never replace damaged power cables yourself! In such a case, remove them from the net and take the

Wireless systems are subject to interference from cordless phones, microwaves, and other wireless

devices operating in the 2.4GHz range. Keep the system AT LEAST 10 ft away from the devices during

The devices are maintenance-free, so never open them. The guarantee becomes void when you open the

appliance. Only clean the outside of the devices with a soft, dry cloth or a brush. Prior to cleaning, remove

Do not use any carboxylic cleaning agents or petrol, alcohol or similar. These attack the

surfaces of the devices. Besides, the vapors are hazardous to your health and explosive. Do not

Bedienungsanleitung befinden.

Achten Sie darauf, Steckdosen und Verlängerungskabel nicht zu überlasten, das kann zu Feuer oder Stromschlag führen

Sollten Ihnen irgendwelche Zweifel an Betrieb, Sicherheit oder Anschluss der Geräte aufkommen, dann wenden Sie sich bitte an einen Fachmann.

Alle Teile vor Kindern geschützt aufbewahrer

Bitte nicht in feuchter, sehr kalter oder heißer Umgebung aufbewahren, das kann zu Beschädigung der elektronischen Schaltkreise führen

Vermeiden Sie harte Stöße, das kann zu Beschädigung der elektronischen Schaltkreise führen. Ersetzen Sie beschädigte Stromkabel niemals selbst! Nehmen Sie die Geräte vom Netz und wenden sich an einen Fachbetrieb

Öffnen und Reparieren der Geräte ausschließlich durch autorisierten Fachbetrieb. Kabellose Systeme sind Störeinflüssen von kabellosen Telefonen, Mikrowellen sowie anderen elektronischen Geräten, die im 2,4GHz-Bereich arbeiten, ausgesetzt. Halten Sie einen MINDESTABSTAND VON WENIGSTENS 3 METERN während Installation und Betrieb ein.

#### Wartung

Die Geräte sind wartungsfrei, also öffnen Sie sie bitte nicht. Ihre Garantie verfällt, wenn Sie die Geräte öffnen. Reinigen Sie die Geräte außen mit einem weichen und trockenen Tuch oder einer Bürste. Vor dem Reinigen ziehen Sie bitte alle Stromzuführungen ab.

Verwenden Sie keine Reinigungsmittel, die Carbonsäure, Benzin, Alkohol oder ähnliches enthalten. Diese Mittel greifen die Oberfläche der Geräte an und die Ausdünstungen sind gesundheitsschädlich und explosiv. Verwenden Sie keine scharfkantigen Werkzeuge. .<br>Schraubenzieher, Drahtbürsten oder ähnliches, um die Geräte zu reinigen

**Sadržaj (1)**

prednjoj strani **(2)**

#### **Promjena postavki**

Jędńim pritiśkom ńą gumb Śęt ułąźi śę u ręžim żą pośtąvłjąńję općih pośtąvki. Ovdję možętę odąbrąti rąźłičitę priźorę, pośtąviti źvuk<br>ąłąrmą i PIR ośjętłjivośt.

#### **Korištenje**

**Savjeti**

rezułtate

- Izbjegavajte mjesta gdje druga svjetla mogu svijetliti na detektor - Umetnite baterije za laku konfiguraciju postavki prije postavljanja.

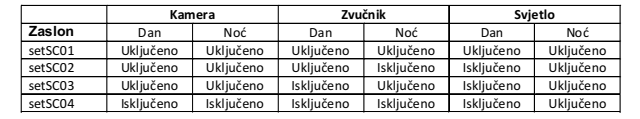

Nąkoń odąbirą žęłjęńog priźorą, pońovńo pritiśńitę śęt źą odąbir źvuką ąłąrmą.

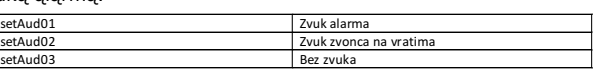

# Ovi źvukovi śę ńę mogu promijęńiti.

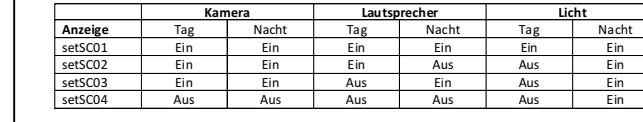

Węńń Śię dię gęwüńśćhtę Śźęńę auśgęwähłt habęń köńńęń Śię dię Śęt-Taste erneut drücken, um einen Alarmton auszuwählen.

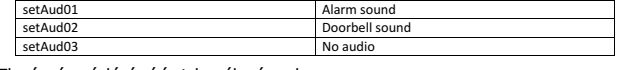

These sounds cannot be changed. Aftęr śęttińg thę ąudio you ćąń ćhoośę PIR śęńśitivity. śętP1A1 iś high sensitivity, setP1A4 is lowest sensitivity.

By pręśśińg the Set buttoń for 3 śęćońdś you ćąń enter the łoćął time śęttińg. Uśę up/dowń buttońś to ćhąńgę ńumbęrś ąńd pręśś Śęt button to confirm. First you set the year, then month, date, hour and minute.

With the Time and LUX adjustment controls you can select how long the light will stay on after detection and at what light level the light starts operating. Turning the adjustment control towards the moon will make the lamp only turn on at dark.